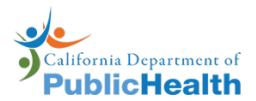

✓

√

✓

✓

**cfDNA Prenatal Screening Order** 

Patient & Blood Draw Instructions

#### **Patient Instructions**

1. Review "California Prenatal Screening Program Patient Booklet":

Confirm your consent to participate in the Prenatal Screening Program.

Review privacy statement section of the booklet.

- 2. Complete the "Patient Consent" section with signature and date on the "cfDNA Electronic Order & Consent" or "cfDNA Screening Order Form".
- 3. Bring all the pages of this order to the blood draw station, which includes:

"cfDNA Order Patient & Blood Draw Instructions" (this page)

✓ "cfDNA Electronic Order & Consent" or "cfDNA Screening Order Form" filled, signed, and dated.

Copy of insurance card.

- 4. Test results will be mailed to your clinician about ten days after your blood is drawn.
- 5. If insurance information is not included, in a few weeks, you will receive a bill for the prenatal screening test.

### **Blood Draw Instructions**

For protocols regarding blood draw instructions for specific cfDNA tests, please refer to: https://calgenetic.cdph.ca.gov/resources/

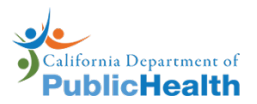

# **cfDNA Prenatal Screening Order**

Requirements & Clinician Instructions

## **Requirements To Place A cfDNA Order**

A cfDNA order may be requested if all the following conditions for this pregnancy are true:

- Less than 3 fetuses.
- No known fetal demise. (e.g., demise of one fetus of twin pregnancy, vanishing twin, molar pregnancy, fetal pole no longer present, or ectopic fetus)
- No fetal reduction.
- No diagnosis of a chromosomal fetal anomaly.
- No successful diagnostic test for chromosomal fetal abnormalities such as karyotype/microarray from CVS (chorionic villus sampling) or amniocentesis.
- No solid organ transplant has occurred for pregnant individual.
- No active maternal malignancy.
- No previous positive, negative, or atypical cfDNA result through the California Prenatal Screening Program.

## **Clinician Instructions**

- 1. Review the "California Prenatal Screening Program Patient Booklet" with patient. Obtain the consent/decline signature and date from the patient.
- 2. Confirm "Patient Consent" section has been completed with signature and date on the "cfDNA Electronic Order & Consent" or "cfDNA Screening Order Form". Have patient sign and date if not complete.
	- a. When completing the "cfDNA Screening Order Form", use the Gestational Age Calculator found at https://calgenetic.cdph.ca.gov/resources/ to complete the Estimated Due Date.
	- b. "cfDNA Electronic Order & Consent" can be downloaded from the Portal after successfully submitting an order. Must be printed at 100% scale on label paper provided by GDSP.
- 3. Make a copy of the patient's insurance card. If an electronic order, apply the barcode sticker from the "cfDNA Electronic Order & Consent" to the copy of the insurance card.
	- a. Ensure the electronic order's Insurance section matches the patient's insurance card printout.
- 4. Print these instructions on individual pages (not front and back).
- 5. Assemble packet for the patient, which includes:

"cfDNA Order Patient & Blood Draw Instructions" page.

"cfDNA Electronic Order & Consent" or "cfDNA Screening Order Form" completed by the patient with signature and date.

 $\sqrt{\ }$  Copy of insurance card (with barcode sticker attached if electronic order).

6. Give the patient the above packet and instruct them to bring it when they get their blood drawn.